## **Ροτόντα 2ου Ορόφου: Οδηγίες Χρήσης TV – HDMI**

1. Βάζουμε στην πρίζα το HDMI Wifi Extender

2. Ελέγχουμε ότι έχει ανάψει κοιτώντας πίσω αν ανάβουν τα led

3. Συνδέουμε το HDMI καλώδιο από το HDMI Wifi Extender με το laptop που θα χρησιμοποιήσουμε

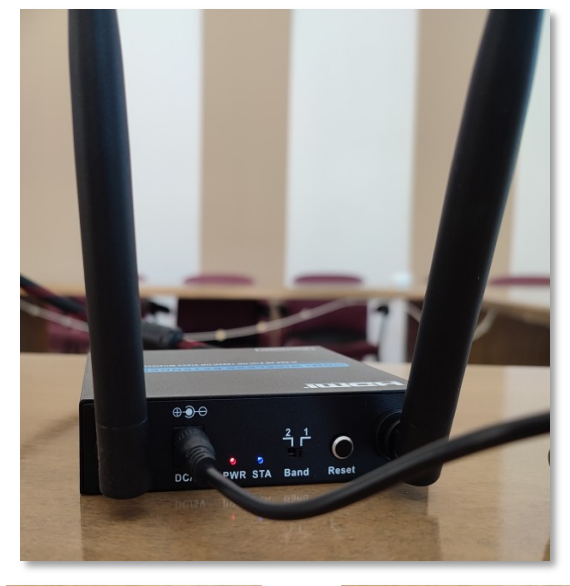

4. Ανοίγουμε την TV από το τηλεχειριστήριο πιέζοντας το κόκκινο κουμπί.

Η TV θα πρέπει να είναι στο «Source: HDMI 1», οπότε και θα εμφανιστεί μετά από λίγα δευτερόλεπτα η οθόνη του laptop.

Αν η TV δεν βρίσκεται στο «HDMI 1», τότε θα πρέπει να το επιλέξουμε χρησιμοποιώντας το τηλεχειριστήριο με τα κεντρικά βέλη και να πιέσουμε «ΟΚ».

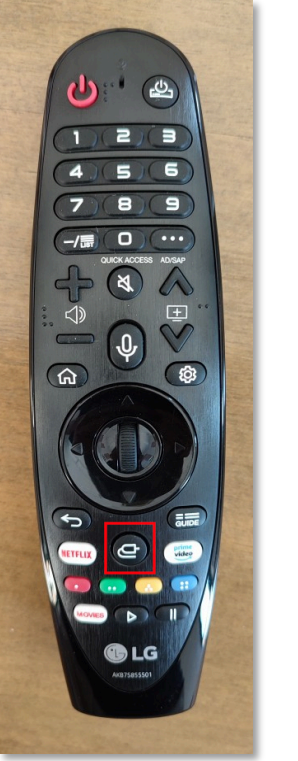

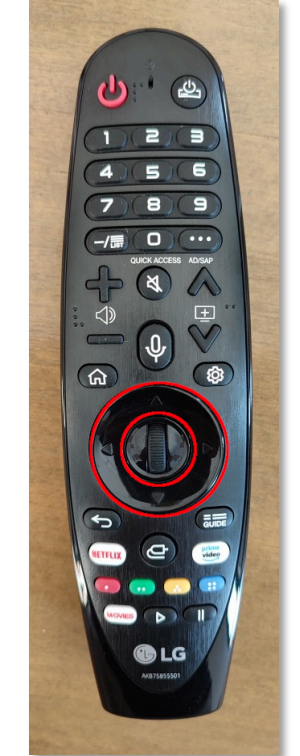

Επιλογή «Source» «ΟΚ» με κεντρικό κουμπί